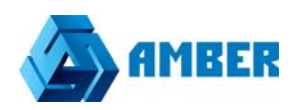

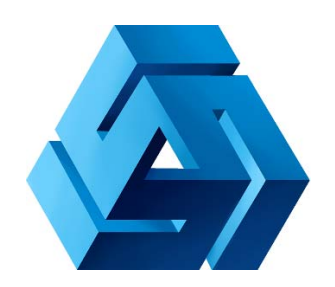

# Интеграция с Mail Chimp

AMBER. Интеграция с Mail Chimp

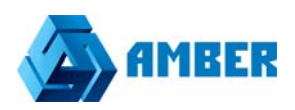

### Оглавление

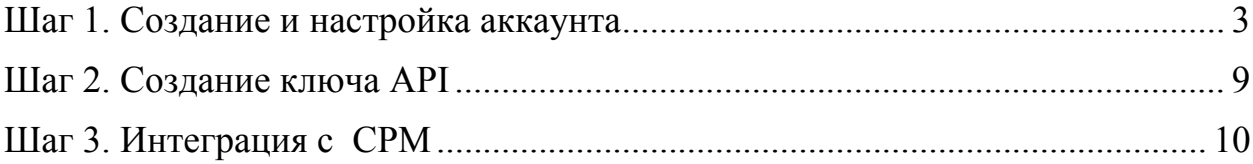

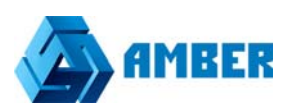

## Начало работы

#### Шаг 1. Создание и настройка аккаунта

Перейдите на сайт MailChimp и нажмите Sign Up Free:

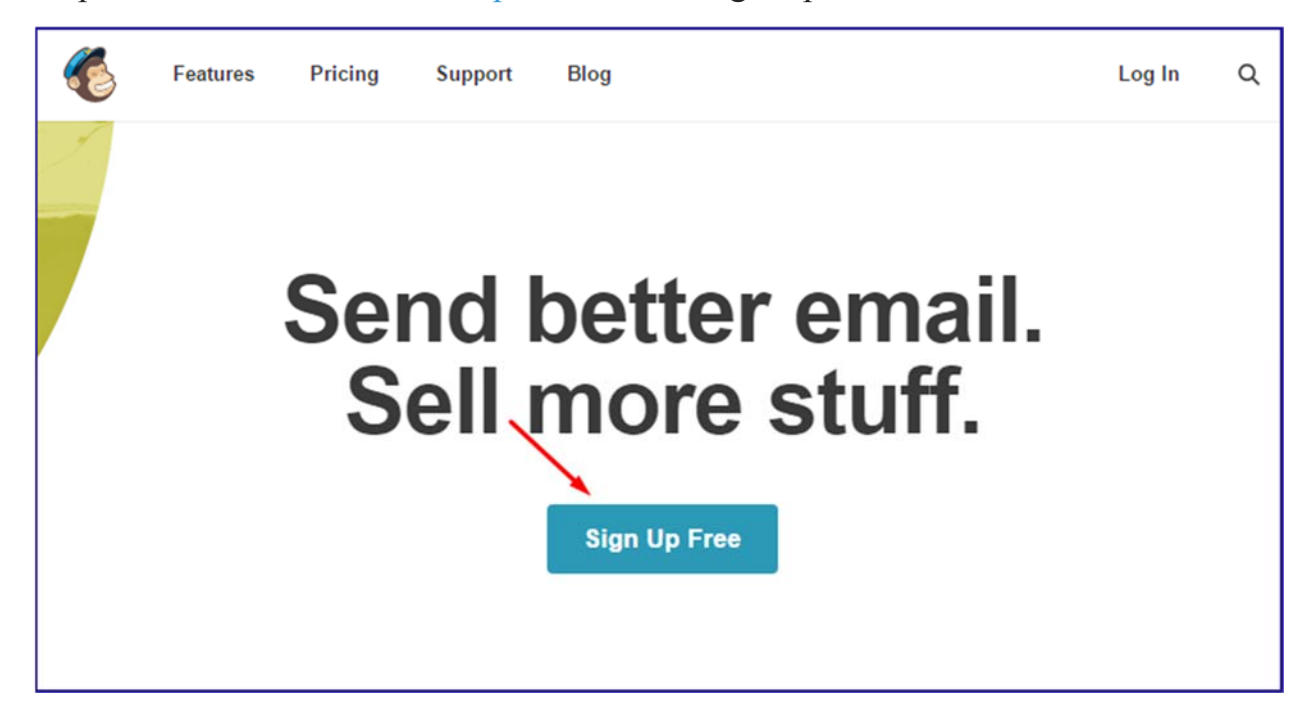

Заполните всего 3 поля:

- Ваш email.
- Имя пользователя можете использовать свой email, чтобы облегчить в дальнейшем вход в сервис. Ведь вы сможете залогиниться только с помощью имени пользователя.
- Пароль минимум 8 символов.

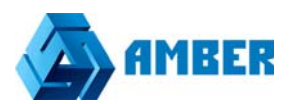

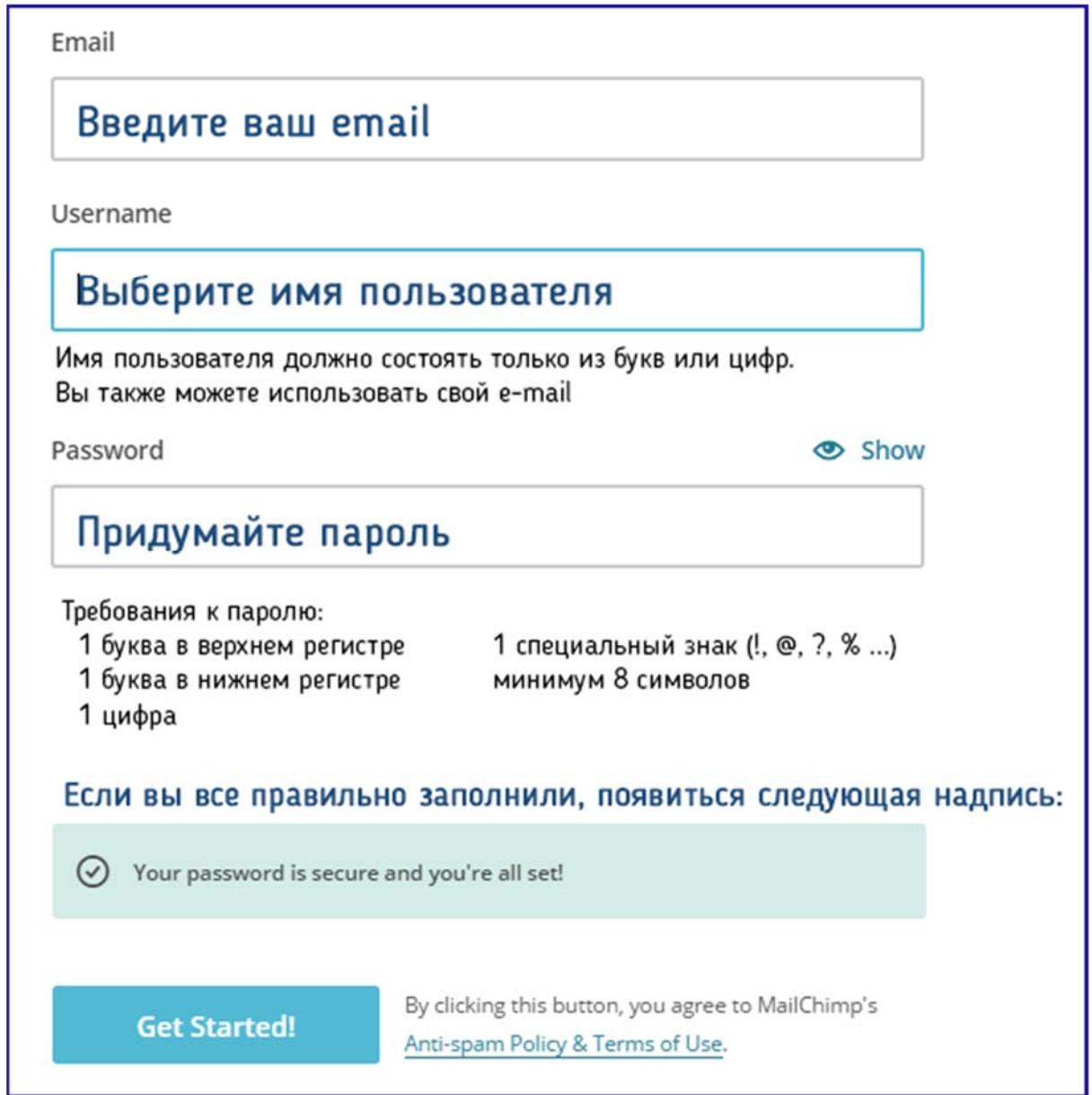

Теперь вам осталось всего 2 шага для начала работы:

- Подтвердите свой email.
- Расскажите MailChimp о себе на ответы у вас уйдет минут 5, приступим?

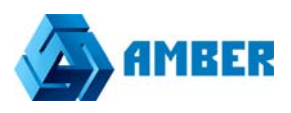

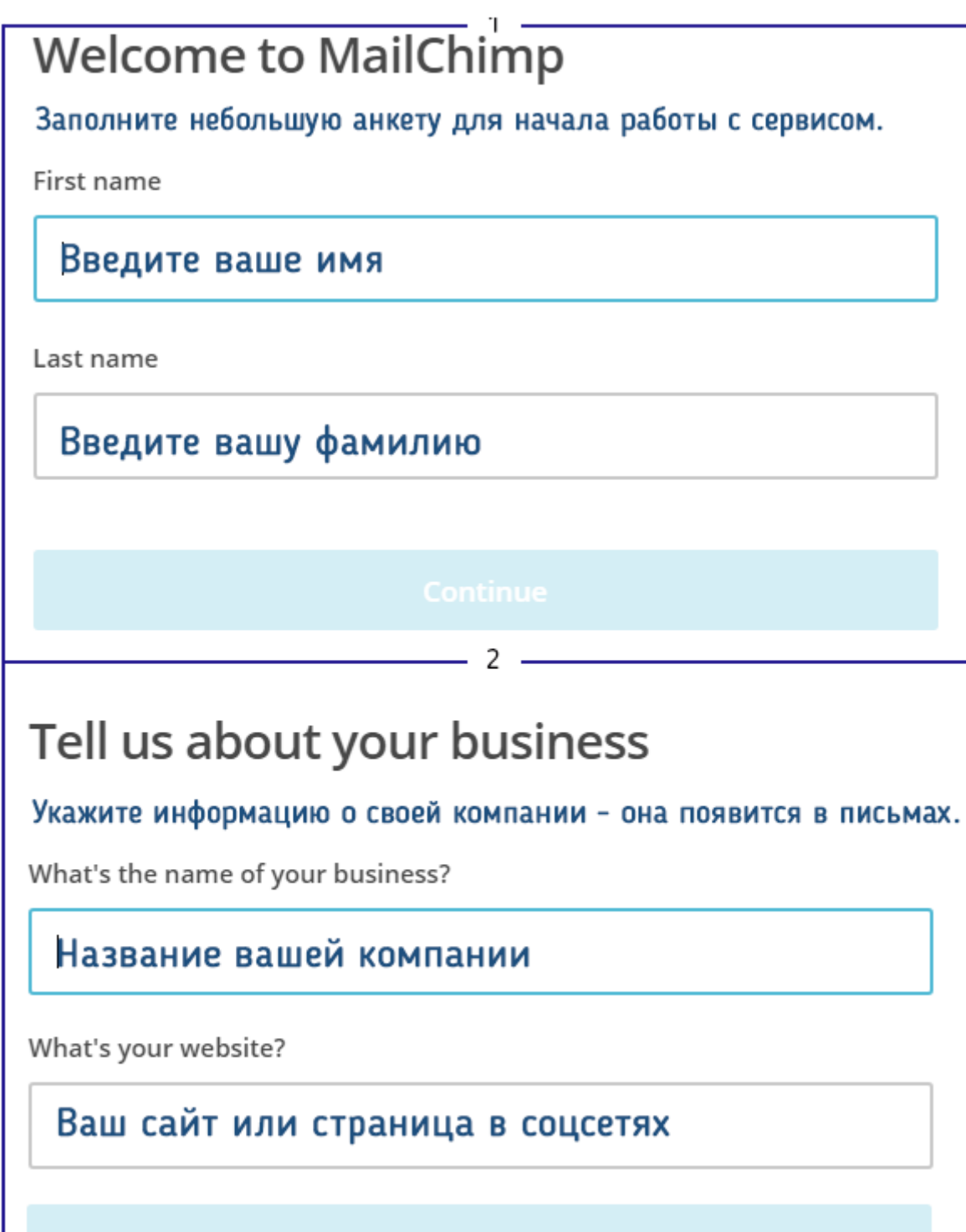

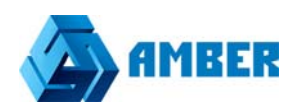

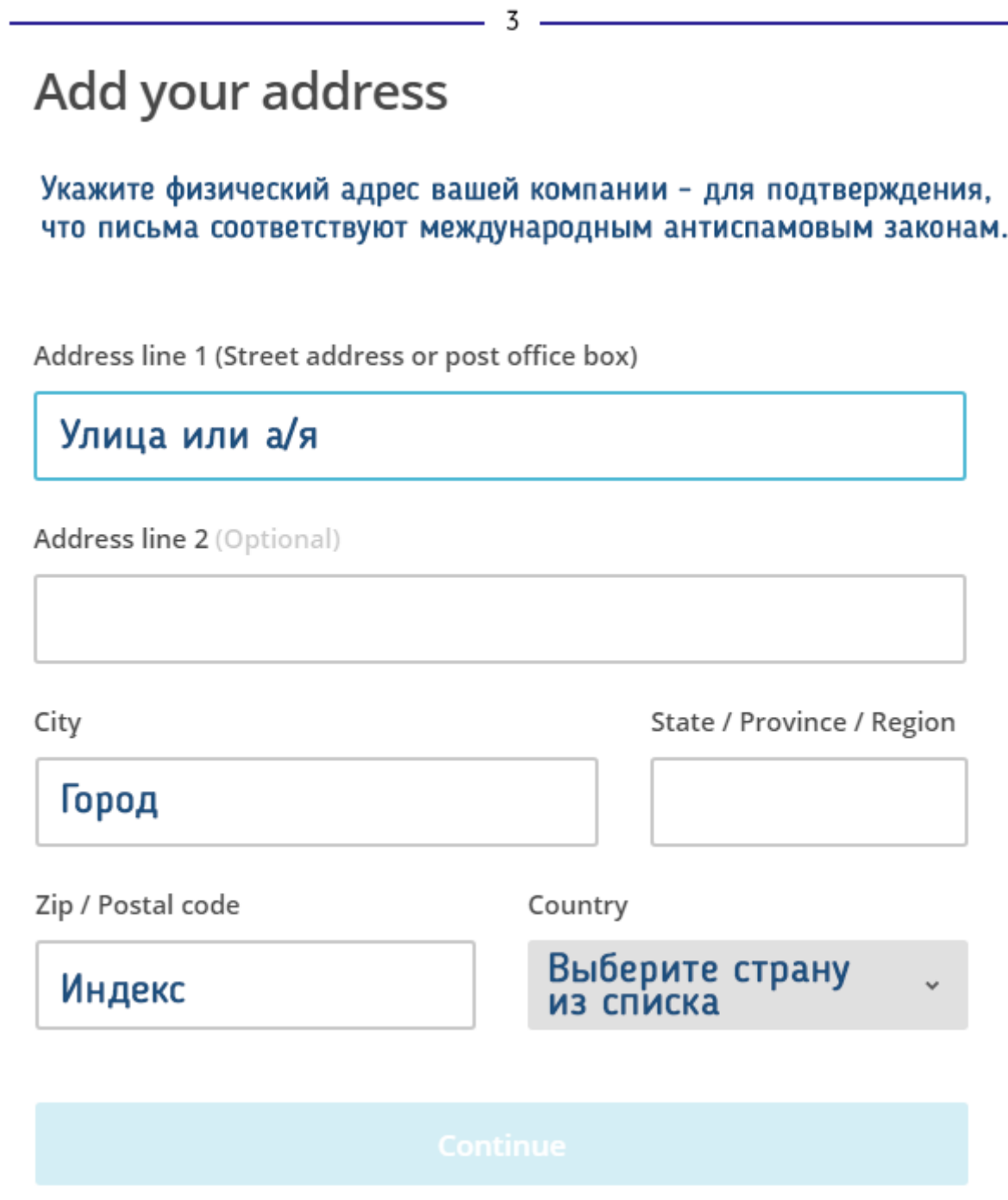

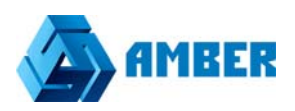

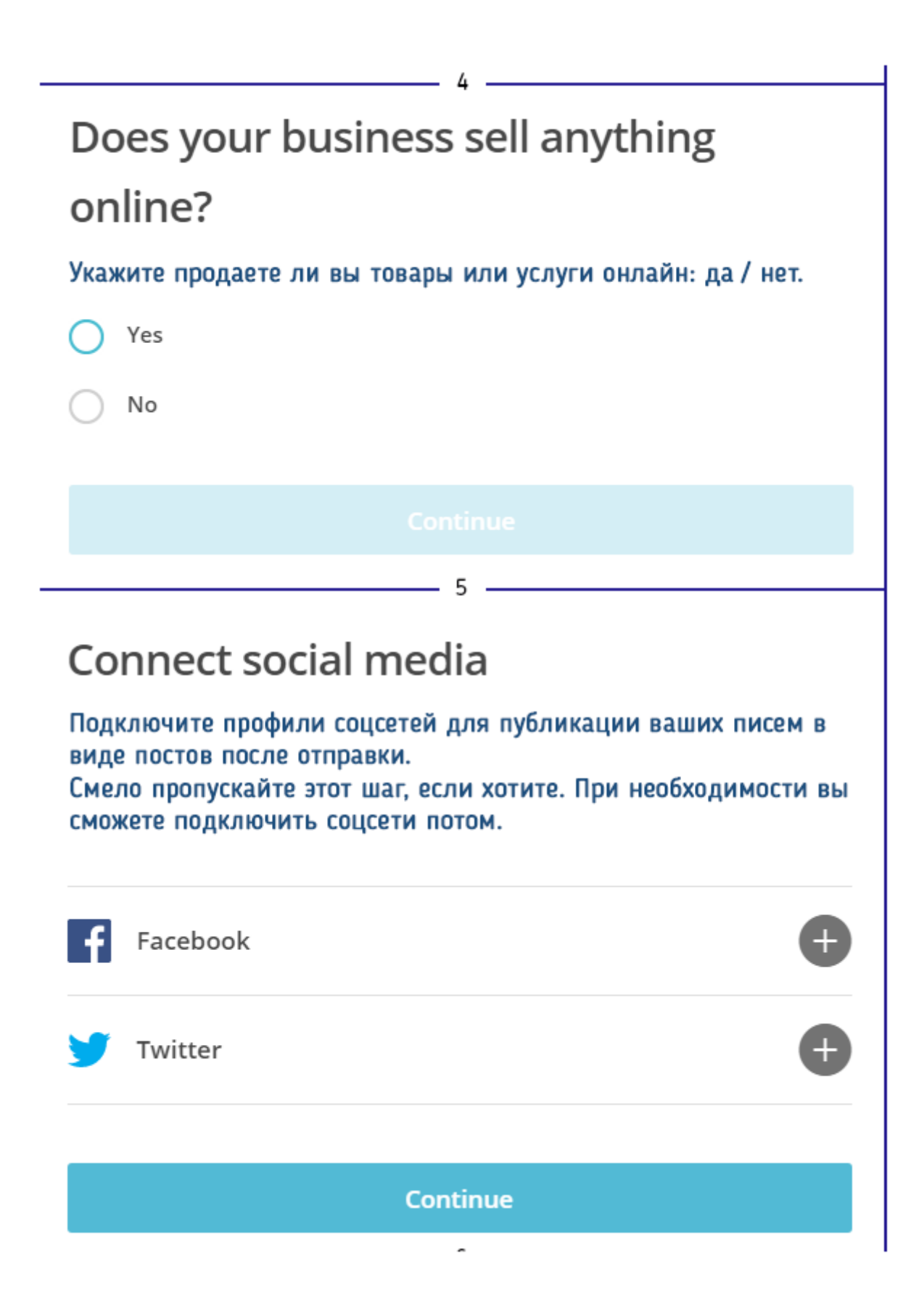

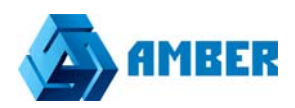

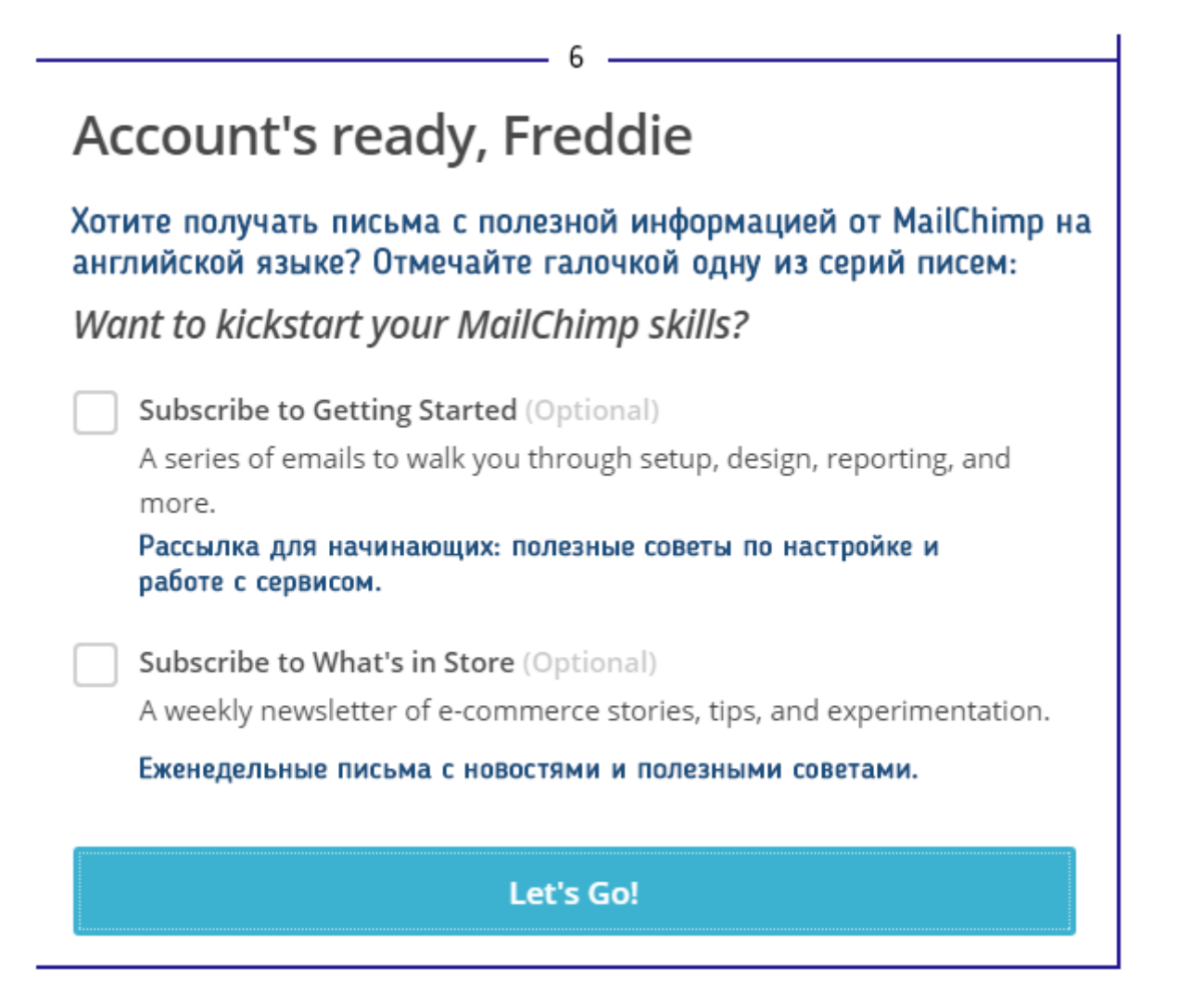

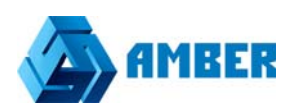

#### Шаг 2. Создание ключа API

Заходим в MailChimp и создаем ключ API. Вы это можете сделать в 3 клика после того как пройдете регистрацию на сайте:

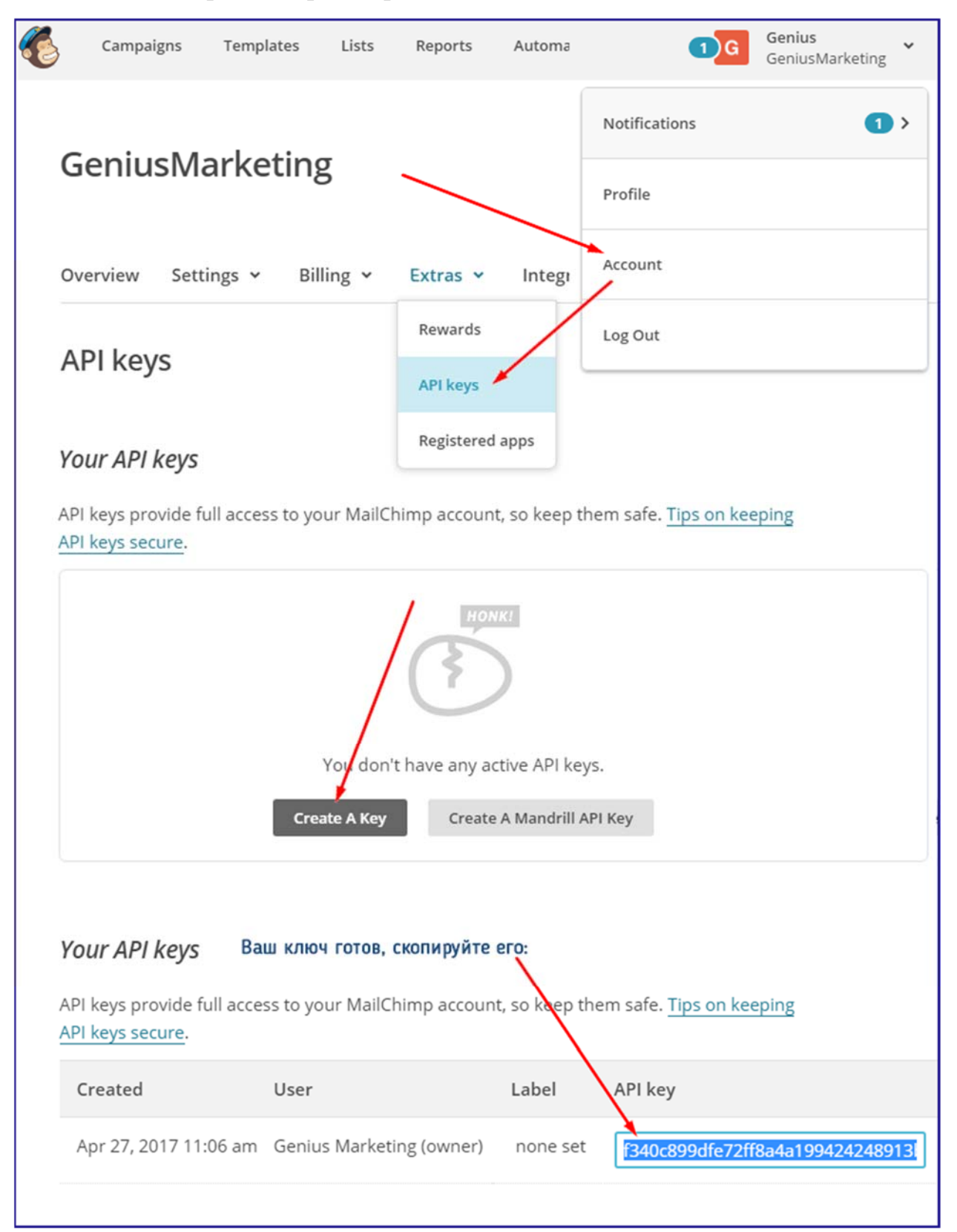

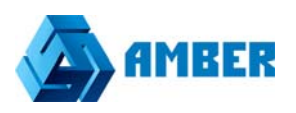

Этот ключ в дальнейшем будем указывать в настройках СРМ системы, для успешной интеграции.

#### Шаг 3. Интеграция с СРМ

Для настройки интеграции с СРМ, нужно перейти в администратор СРМ. В раздел настроек.

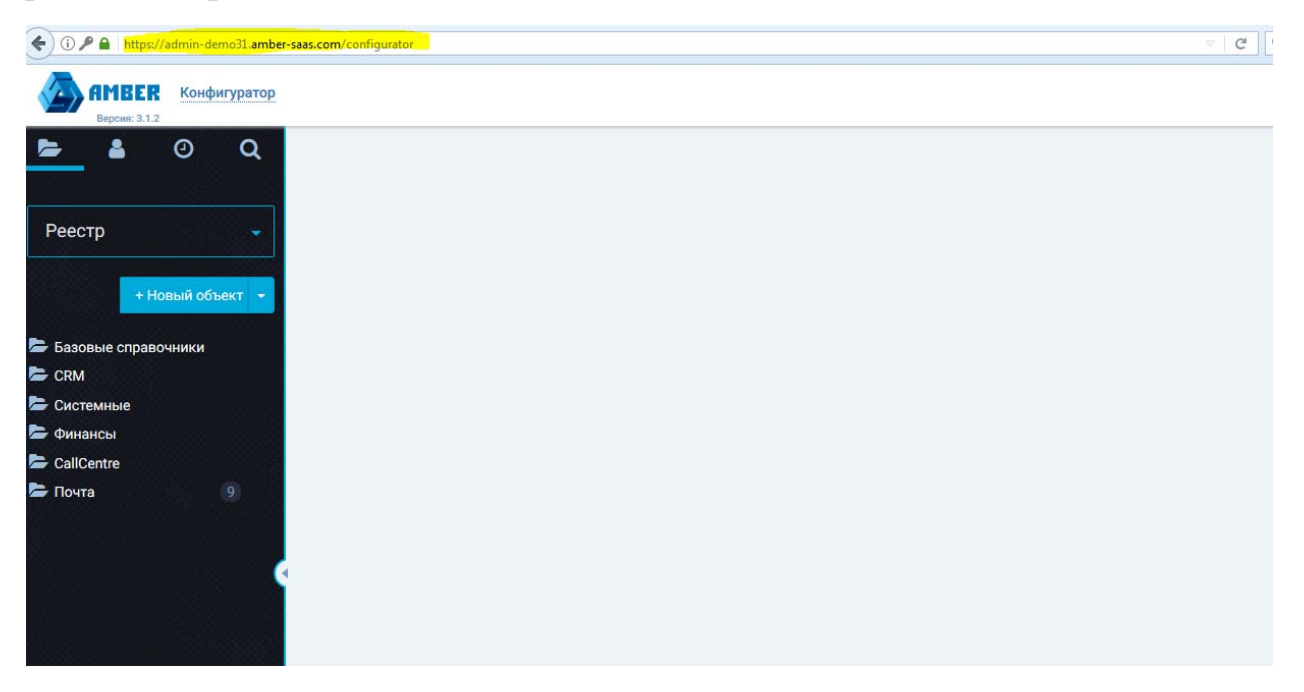

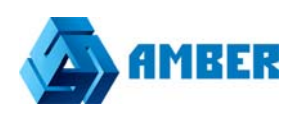

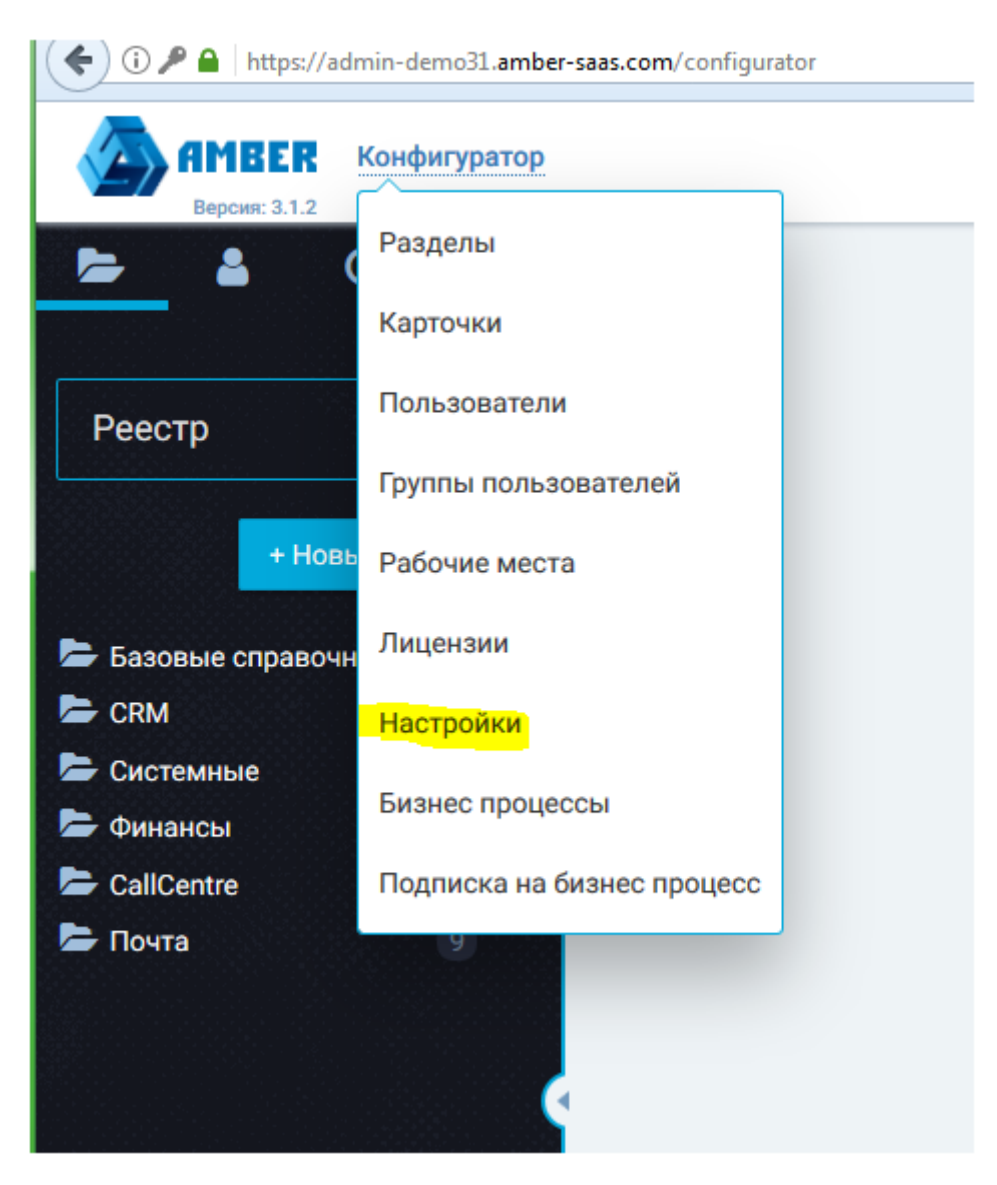

Выбрав в этом разделе, отдел «Массовые рассылки» видим следующее окно:

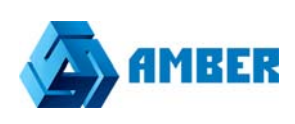

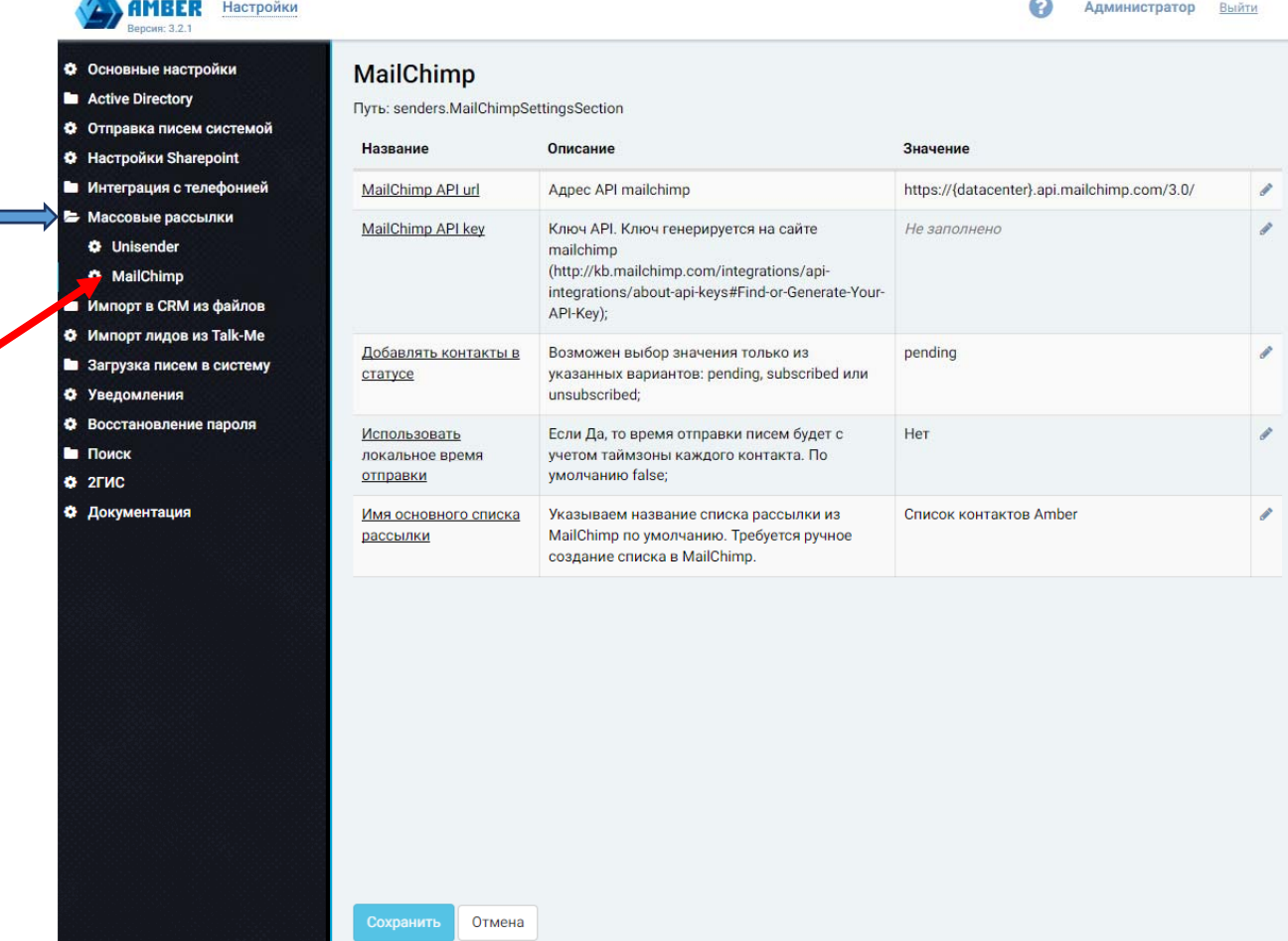

#### *MailChimp API url*-адрес api

*MailChimp API key*- Ключ API. Ключ генерируется на сайте mailchimp (см. Шаг создание ключа (http://kb.mailchimp.com/integrations/api-integrations/about-api-keys#Find-or-Generate-Your-API-Key));

*Добавлять контакты в статусе*- Возможен выбор значения только из указанных вариантов: pending, subscribed или unsubscribed;

*Использовать локальное время отправки*- Если Да, то время отправки писем будет с учетом таймзоны каждого контакта. По умолчанию false;

*Имя основного списка рассылки*- Указываем название списка рассылки из MailChimp по умолчанию. Требуется ручное создание списка в MailChimp.